## **2.05 Serienbriefe und Adressaufkleber Inhaltsverzeichnis**

- [2.5.1 Allgemeines](http://knowledge.cowis.net/?solution_id=1034&artlang=de#Allgemeines)
- [2.5.2 Adressen auswählen](http://knowledge.cowis.net/?solution_id=1034&artlang=de#Adressen-auswaehlen)
- [2.5.3 Adressaufkleber](http://knowledge.cowis.net/?solution_id=1034&artlang=de#Adressaufkleber)
- [2.5.4 Vorgehensweise](http://knowledge.cowis.net/?solution_id=1034&artlang=de#Vorgehensweise)
- [2.5.5 Adressen exportieren](http://knowledge.cowis.net/?solution_id=1034&artlang=de#Adressen-exportieren)
- [2.5.6 Feldbschreibung](http://knowledge.cowis.net/?solution_id=1034&artlang=de#Feldbeschreibungen)
- [2.5.7 Adressen übernehmen](http://knowledge.cowis.net/?solution_id=1034&artlang=de#Adressen-uebernehmen)

## **2.5.1 Allgemeines**

Mit DdD Cowis backoffice können Adressaufkleber gedruckt und Adressen für Serienbriefe exportiert werden. Bei diesem Verfahren sind die gestalterischen Möglichkeiten sehr viel größer, da Textverarbeitungsprogramme speziell dafür ausgelegt sind. Des Weiteren sind, z.B. in Winword, bereits Vorlagen für die gängigsten Etikettenhersteller und deren Formate verfügbar, so dass Sie sehr einfach mit beliebigen Etikettenformaten arbeiten können.

## **2.5.2 Adressen auswählen**

Grundsätzlich werden zur Serienbrieferstellung nicht alle Adressen benötigt. Deshalb sollte mit Hilfe einer Selektion die Vielzahl der Adressen eingegrenzt werden.

**Wichtig:** Als Standardanschrift wird die Anschrift verwendet, welche in der Adressenauskunft als Hauptadresse steht. Wenn unter dem Punkt "Kontakte" Seite 1 / 6

mehrere Ansprechpartner eingetragen sind, wird als Standardansprechpartner der mit "\*" gekennzeichnete Eintrag übernommen (siehe dazu **Adressen anlegen**).

## **2.5.3 Adressaufkleber**

Die einfachste Möglichkeit der Serienbrieferstellung besteht darin, Adressaufkleber zu drucken. Dafür wechseln Sie unter "Einstellungen/Druckparameter" und konfigurieren die A4-Seite für den Adress-Etiketten-Druck.

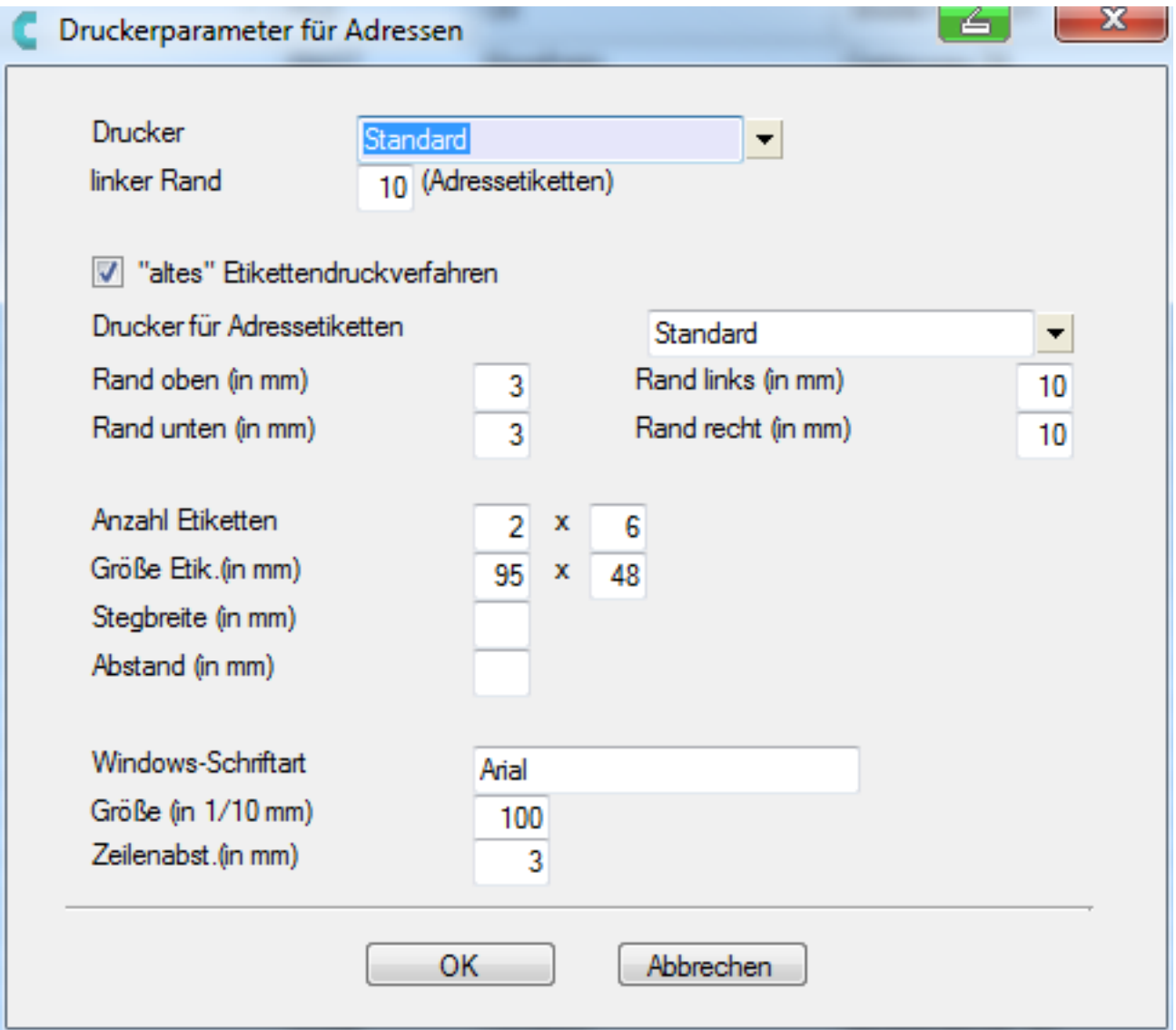

### **2.5.4 Vorgehensweise**

Zuerst die Adressen auswählen. Unter dem Menüpunkt

"Drucken/Spezielles/Adressetiketten drucken" kann der Druck dann gestartet werden. Wenn der Serienbrief als Infopost verschickt wird, sollte als Sortierung "PLZ/Ort" gewählt werden.

## **2.5.5 Adressen exportieren**

Der Ablauf erfolgt folgendermaßen:

1. Adressen in DdD Cowis backoffice markieren.

2. Menüpunkt "Extras/Datenexport/Winword-Format" (Tastenkombination [Shift]+[F10]) wählen).

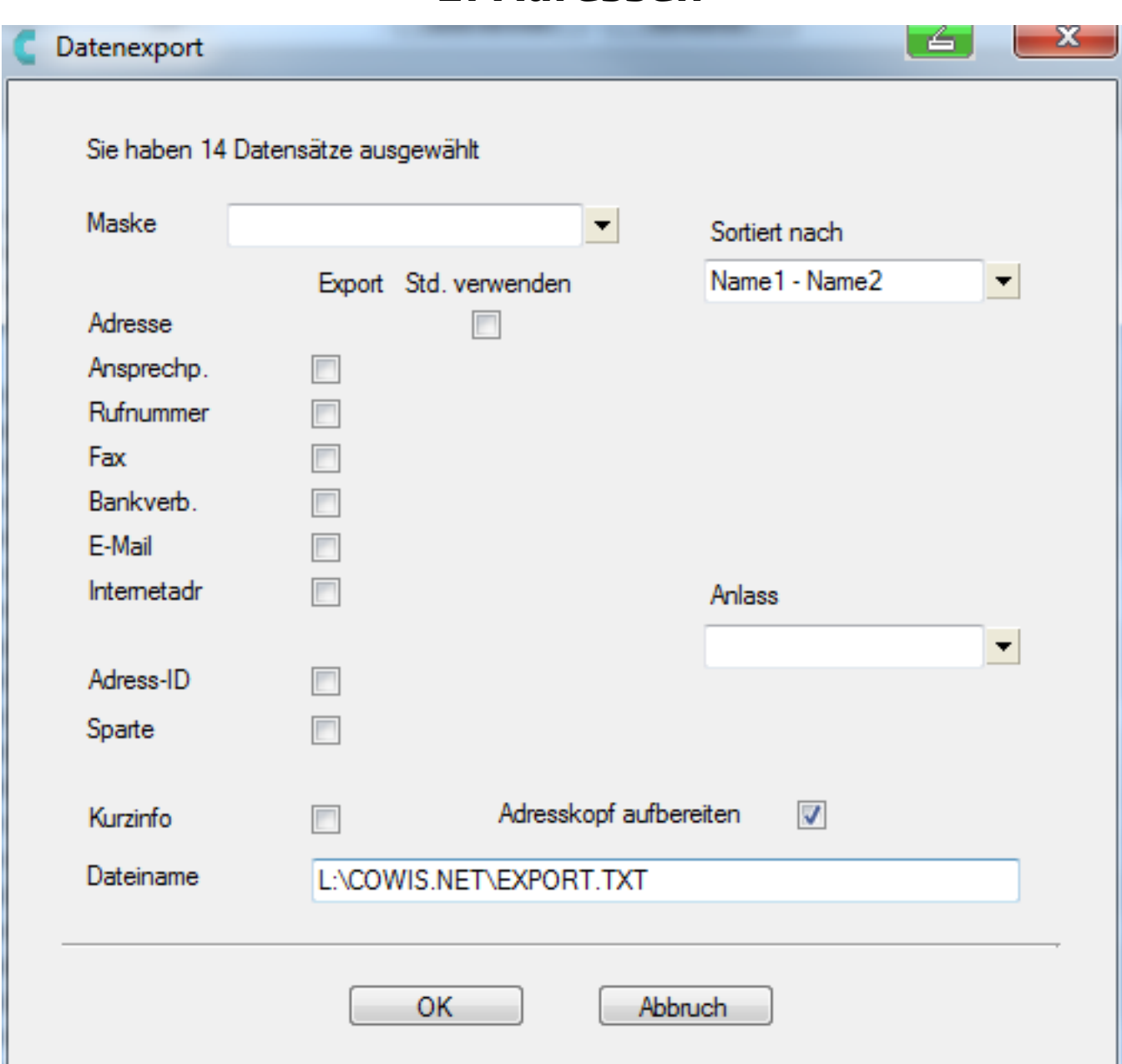

## **2.5.6 Feldbeschreibungen**

### **Maske**

Hier kann ein Name für die Eingabemaske vergeben werden (Auswahlliste).

### **Adresse**

Seite 4 / 6 **(c) 2024 DdD Retail Germany AG <support@cowis.net> | 2024-05-20 08:34** [URL: https://knowledge.cowis.net/index.php?action=faq&cat=24&id=35&artlang=de](https://knowledge.cowis.net/index.php?action=faq&cat=24&id=35&artlang=de)

Hier muß mit J/N - Schalter angegeben werden, ob die Adresse exportiert werden soll. Bei "J" wird die Standardadresse verwendet.

Bei "N" öffnet sich bei jeder Adresse eine Auswahlliste der in Frage kommenden Anschriften.

### **Ansprechp.**

Per J/N - Schalter wird festgelegt, ob der Ansprechpartner exportiert wird. Bei der Eingabe von "Ja" öffnet sich hier das nächste Fenster, in dem wieder mit "J/N" bestimmt wird, ob der Standardansprechpartner verwendet werden soll.

**Rufnummer** und Fax Siehe Ansprechpartner

**Adress-ID** Gruppe und Kurzinfo Siehe Adresse

**Adresskopf** aufbereiten Hier auch "J/N" eintragen.

### **Dateiname**

Hier muß der Name der Datei angegeben werden (z.B. C:\Cowis\Adressen.txt). Die Erweiterung "TXT" ist sehr wichtig und bedeutet, dass die Datei als sog. Textdatei abgespeichert wird.

### **WICHTIG:**

Diese Datei ist die Datenquelle, auf die beim Verbinden der Adressen mit dem Serienbrief der Textverarbeitung zurückgegriffen wird.

## **2.5.7 Adressen übernehmen**

Nachdem Sie die Adressen exportiert haben, müssen Sie diese mit der Seite 5 / 6

> **(c) 2024 DdD Retail Germany AG <support@cowis.net> | 2024-05-20 08:34** [URL: https://knowledge.cowis.net/index.php?action=faq&cat=24&id=35&artlang=de](https://knowledge.cowis.net/index.php?action=faq&cat=24&id=35&artlang=de)

Serienbriefvorlage in ihrem Textverarbeitungsprogramm verbinden. Hier gehen Sie bitte so vor, wie es im Handbuch Ihrer Textverarbeitung beschrieben ist. Für das häufig verwendete Programm "Winword" haben wir die Vorgehensweise an einem Beispiel beschrieben.

Eindeutige ID: #1034 Verfasser: WebMaster Letzte Änderung: 2013-02-27 13:18